## netwrix

# Netwrix Auditor Release Notes

Version: 9.6 9/18/2018

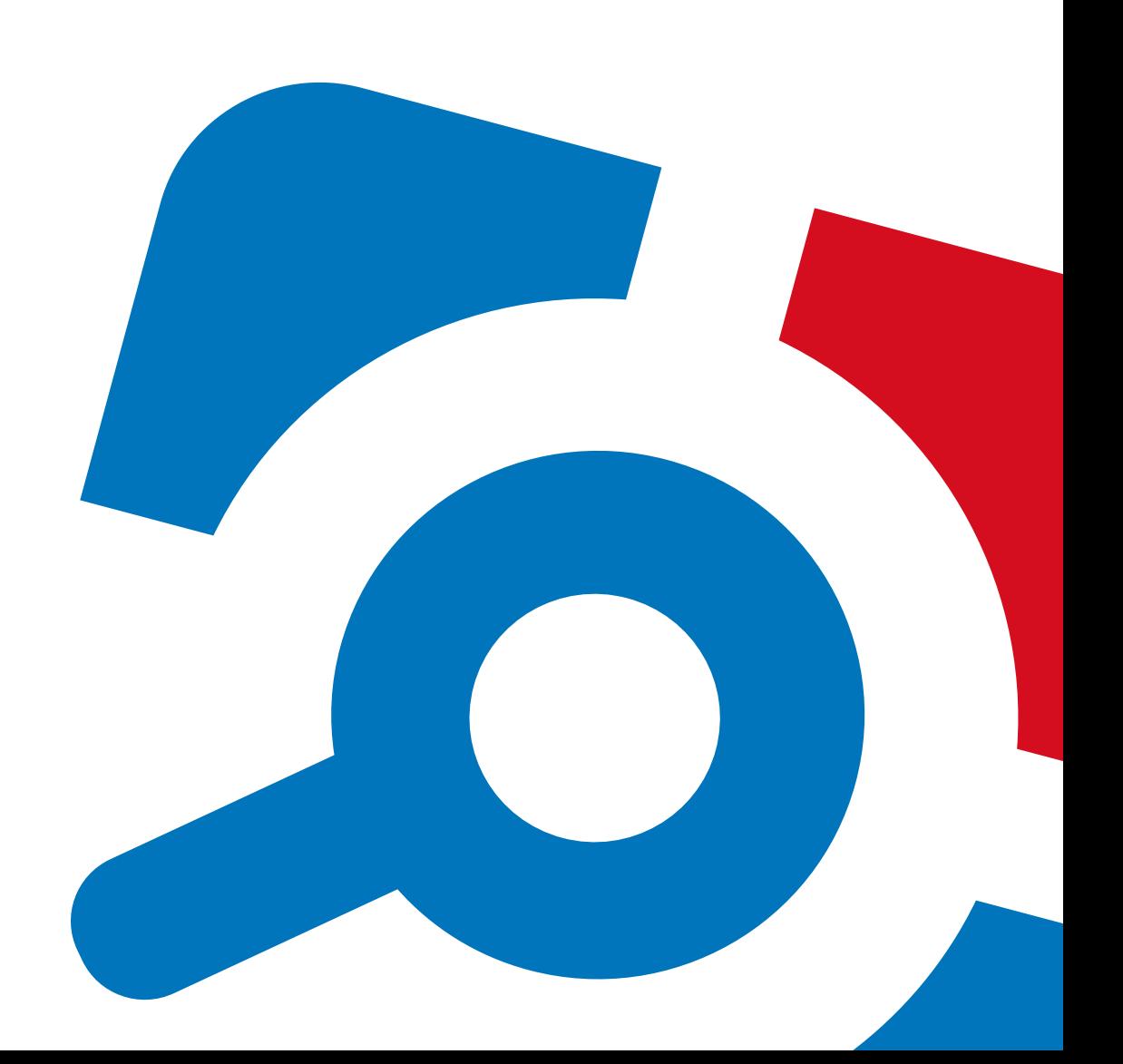

#### **Legal Notice**

The information in this publication is furnished for information use only, and does not constitute a commitment from Netwrix Corporation of any features or functions, as this publication may describe features or functionality not applicable to the product release or version you are using. Netwrix makes no representations or warranties about the Software beyond what is provided in the License Agreement. Netwrix Corporation assumes no responsibility or liability for the accuracy of the information presented, which is subject to change without notice. If you believe there is an error in this publication, please report it to us in writing.

Netwrix is a registered trademark of Netwrix Corporation. The Netwrix logo and all other Netwrix product or service names and slogans are registered trademarks or trademarks of Netwrix Corporation. Microsoft, Active Directory, Exchange, Exchange Online, Office 365, SharePoint, SQL Server, Windows, and Windows Server are either registered trademarks or trademarks of Microsoft Corporation in the United States and/or other countries. All other trademarks and registered trademarks are property of their respective owners.

#### **Disclaimers**

This document may contain information regarding the use and installation of non-Netwrix products. Please note that this information is provided as a courtesy to assist you. While Netwrix tries to ensure that this information accurately reflects the information provided by the supplier, please refer to the materials provided with any non-Netwrix product and contact the supplier for confirmation. Netwrix Corporation assumes no responsibility or liability for incorrect or incomplete information provided about non-Netwrix products.

© 2018 Netwrix Corporation.

All rights reserved.

## **Table of Contents**

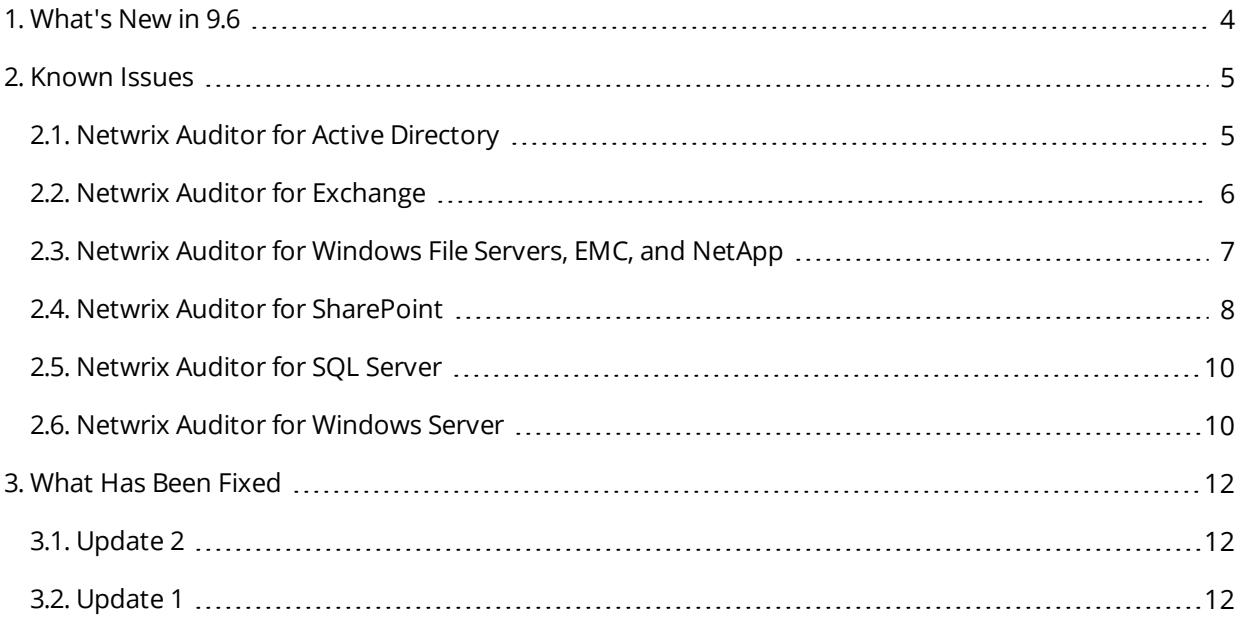

## <span id="page-3-0"></span>**1. What's New in 9.6**

#### Identify, assess and reduce risks to your IT infrastructure and data

#### **Visibility platform** for user behavior analysis and risk mitigation in hybrid environments

#### **New: Health Status Dashboard—Look at your audit status through a single pane of glass.**

Simplify maintenance and troubleshooting tasks with at- a- glance view on the product health, data collection performance, and storage capacity displayed in the dashboard widgets. Drill down to the detailed information on the critical issues and the aspects you are interested in:

- Activity records statistics
- Actionable live statuses for monitoring plans
- All Netwrix Auditor Health log events in a single place
- Database usage statistics
- Disk space usage rate for Long-Term Archive and working folder

To learn more, refer to Health Status Dashboard.

**New: Netwrix Auditor Health status email—A single email report sent daily to the persons operating Netwrix Auditor providing a whole picture of the audit status.**

To learn more, refer to Netwrix Auditor Health Summary Email.

**New: Active Directory Membership Reports—Review security principals from other domains that are audited within one instance of Netwrix Auditor.**

**New: Streamlined Alerts—Fine-tune your alerts with live data in "Preview".**

**+ More than 20 additional enhancements that improve usability, performance, supportability and scalability**

<span id="page-4-1"></span><span id="page-4-0"></span>This section provides a list of all currently known issues that customers may experience with Netwrix Auditor 9.6. For each issue, there is a brief description and a workaround or a comment if available.

### **2.1. Netwrix Auditor for Active Directory**

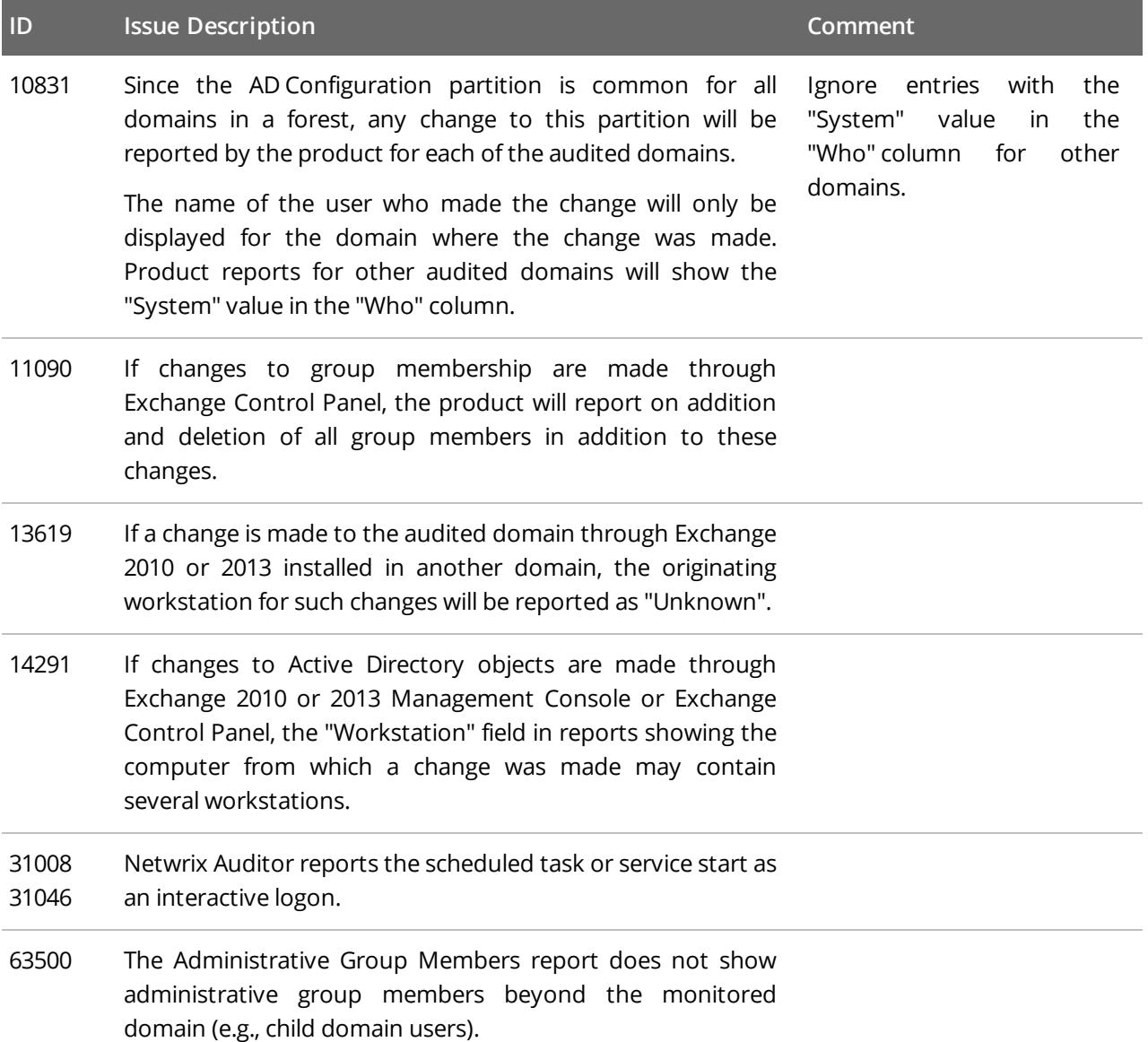

### <span id="page-5-0"></span>**2.2. Netwrix Auditor for Exchange**

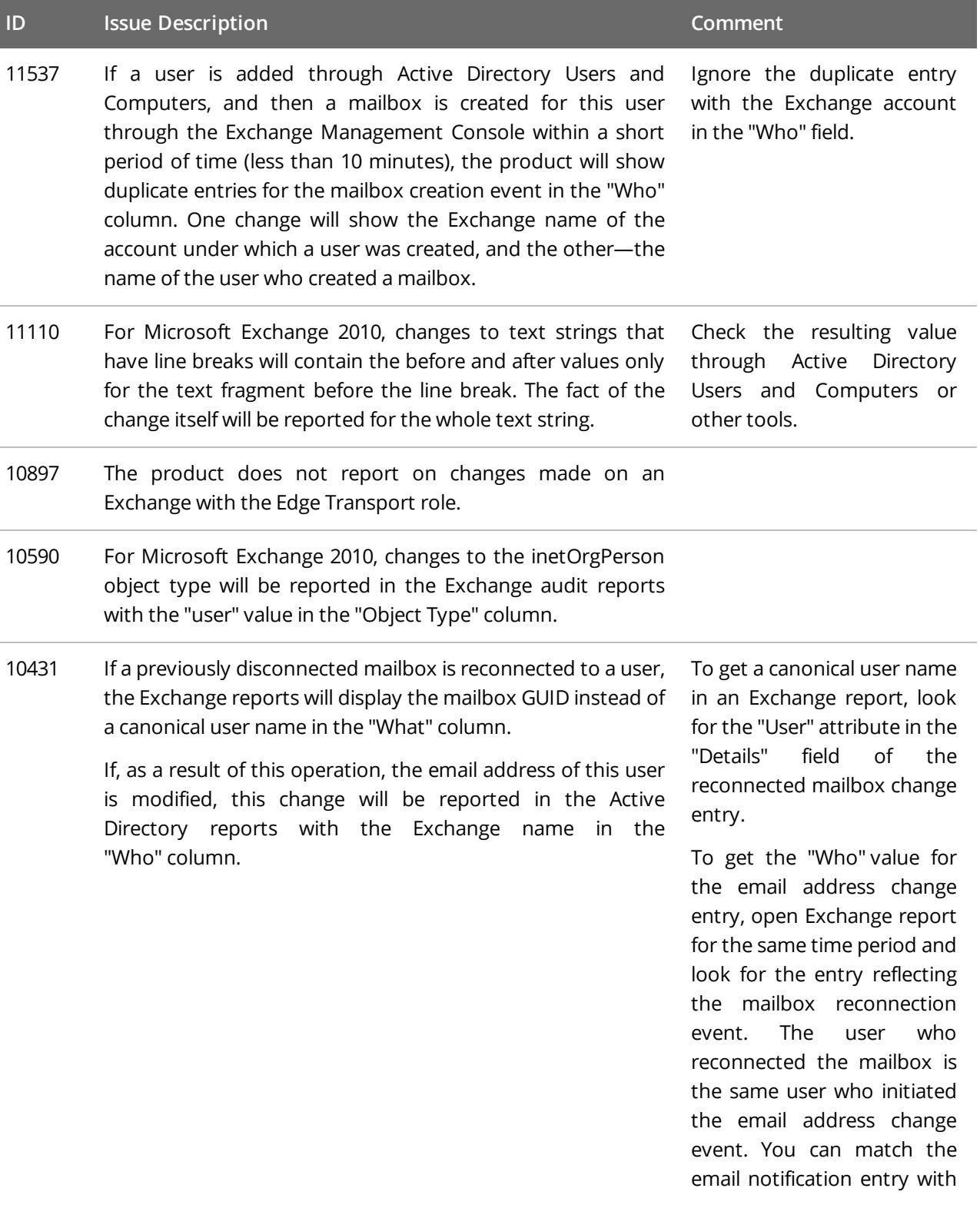

**ID Issue Description Comment**

the mailbox reconnection entry by comparing the Object Path field in the Active Directory report with the User attribute in the "Details" field of the Exchange report.

### <span id="page-6-0"></span>**2.3. Netwrix Auditor for Windows File Servers, EMC, and NetApp**

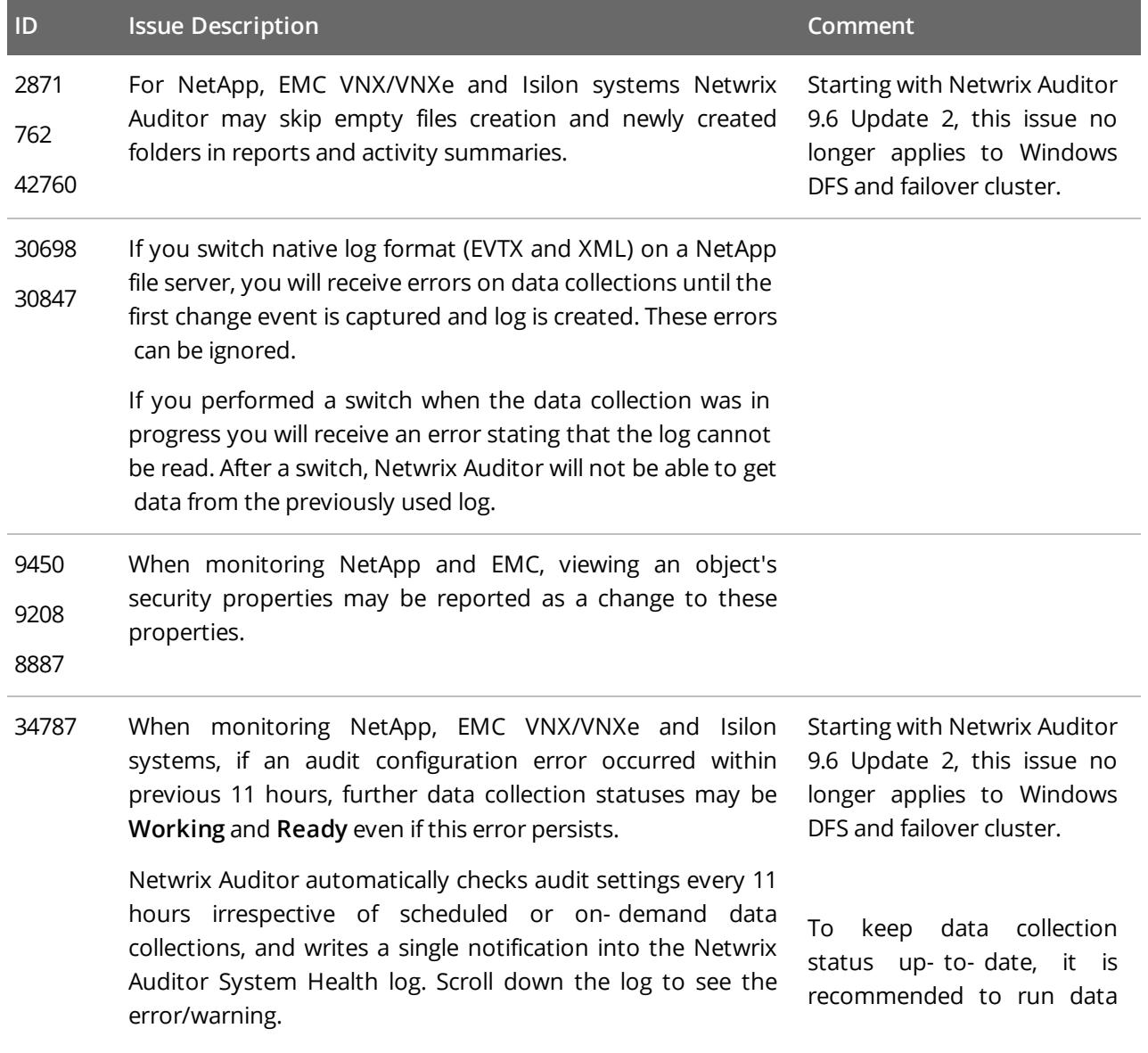

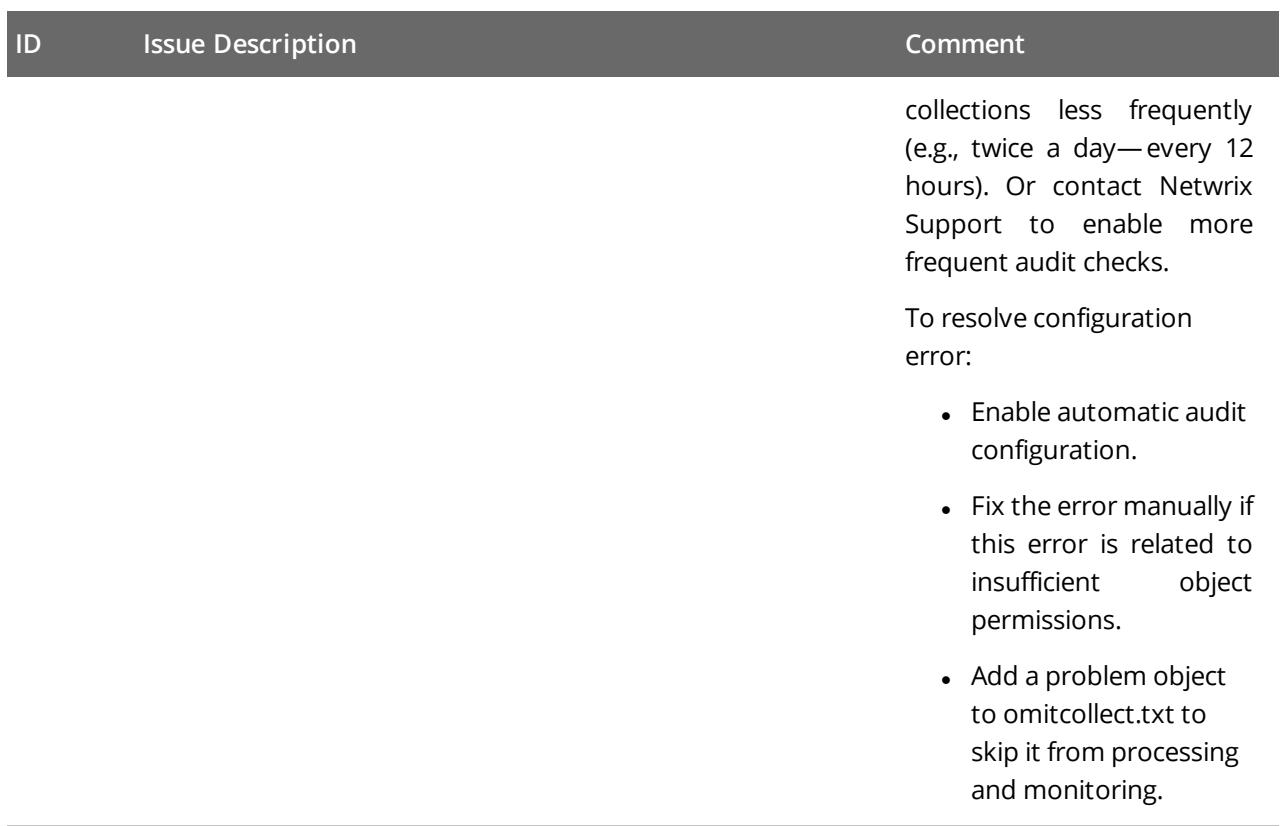

53509 If you select a *\\Server\Share\Subfolder* for monitoring, Netwrix Auditor will also report on changes to *\\Server\Share* properties. Activity records will display the *Share* as object type, *\\Server\Share\Subfolder* in the What column, and *System* in the Who column.

#### <span id="page-7-0"></span>**2.4. Netwrix Auditor for SharePoint**

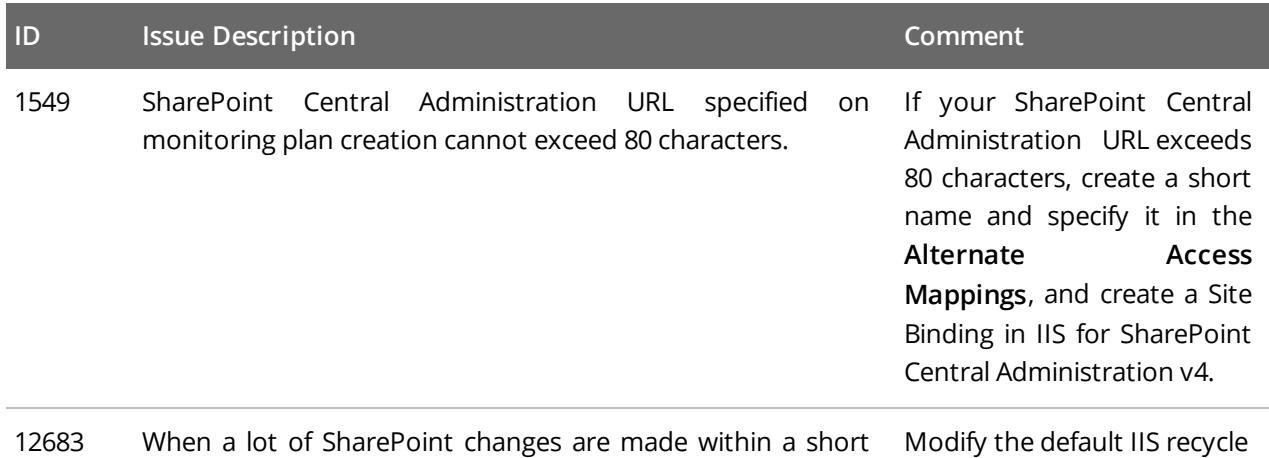

period of time (15-20 changes per second), some events may settings to keep data when be lost and not reflected in audit reports and Activity the process is restarted. For

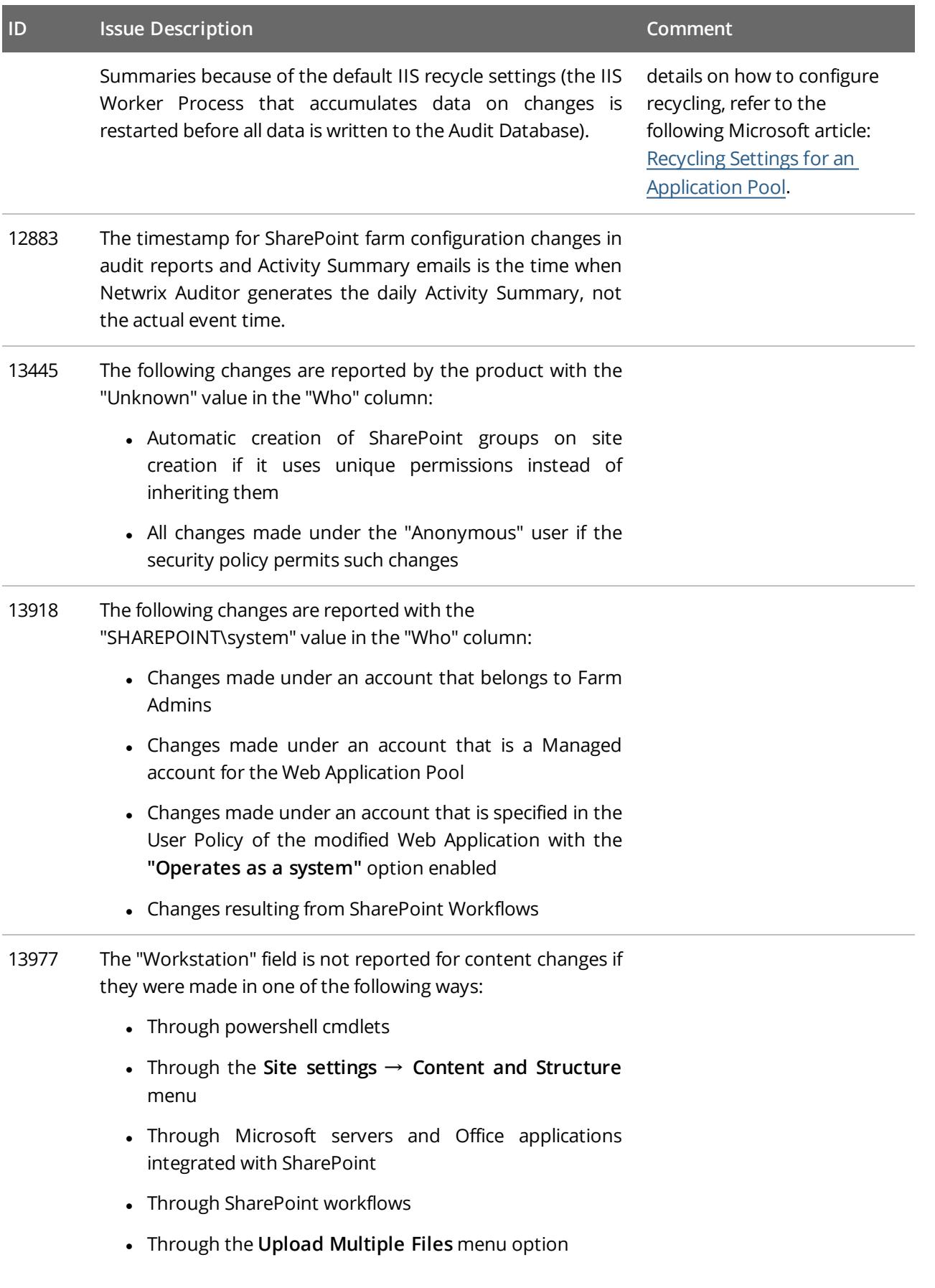

<span id="page-9-0"></span>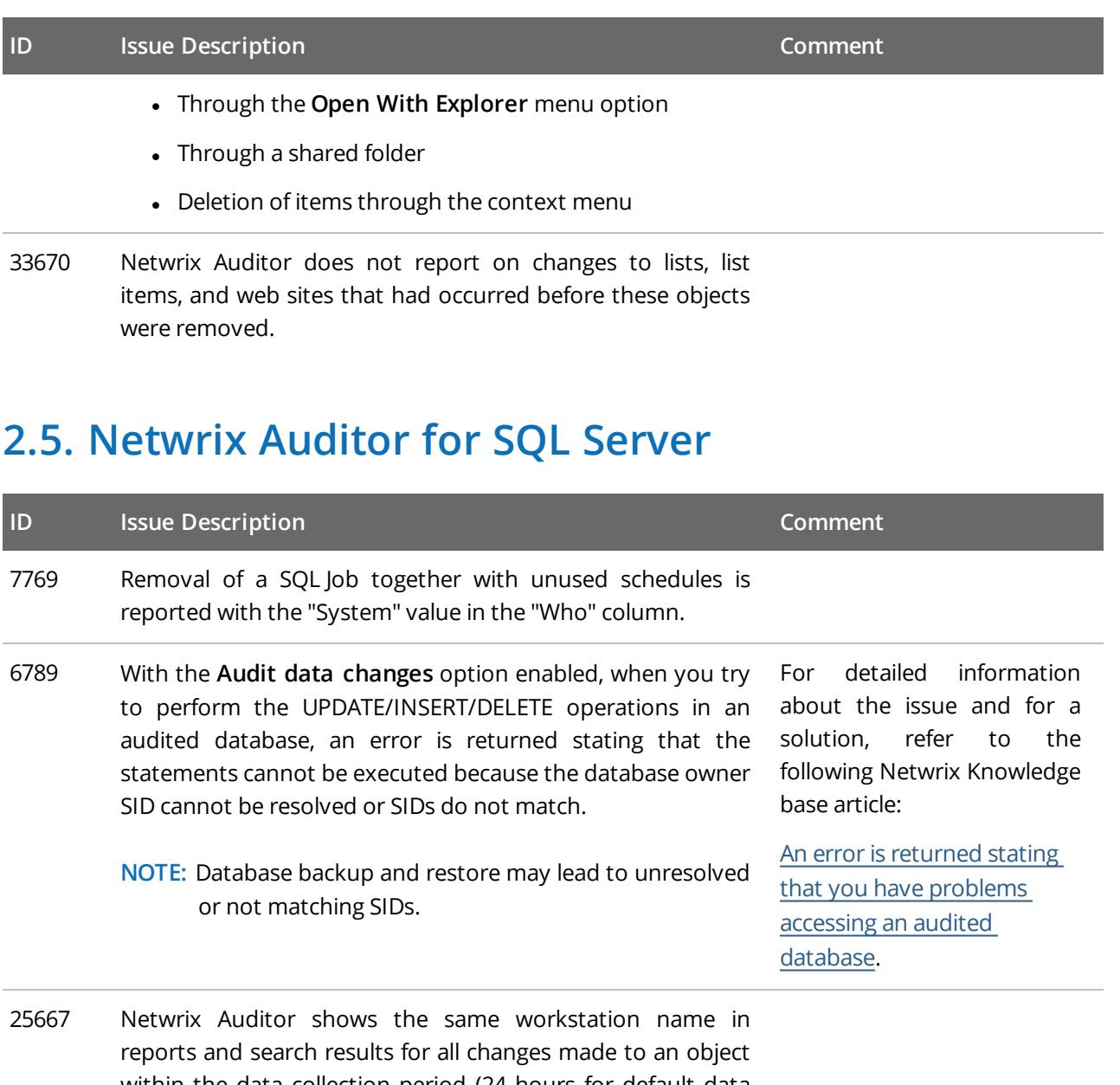

within the data collection period (24 hours for default data collection schedule or between two manual launches) even if changes were made by different users and from different workstations.

### <span id="page-9-1"></span>**2.6. Netwrix Auditor for Windows Server**

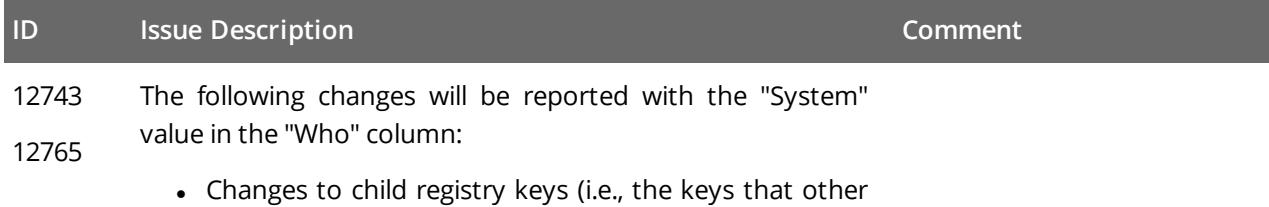

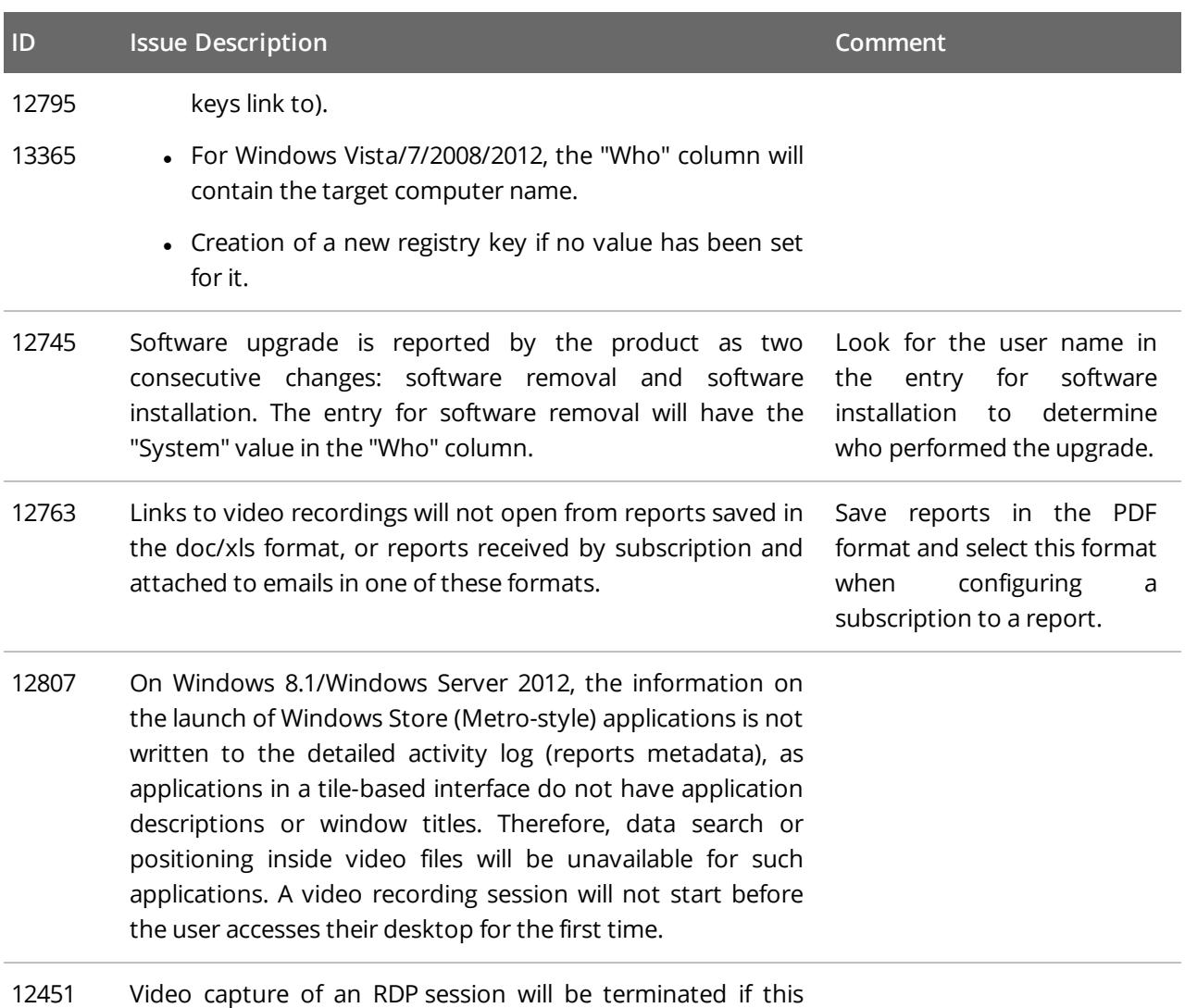

session is taken over by another user.

## <span id="page-11-0"></span>**3. What Has Been Fixed**

### <span id="page-11-1"></span>**3.1. Update 2**

This section lists customer issues that have been fixed in Netwrix Auditor 9.6 Update 2.

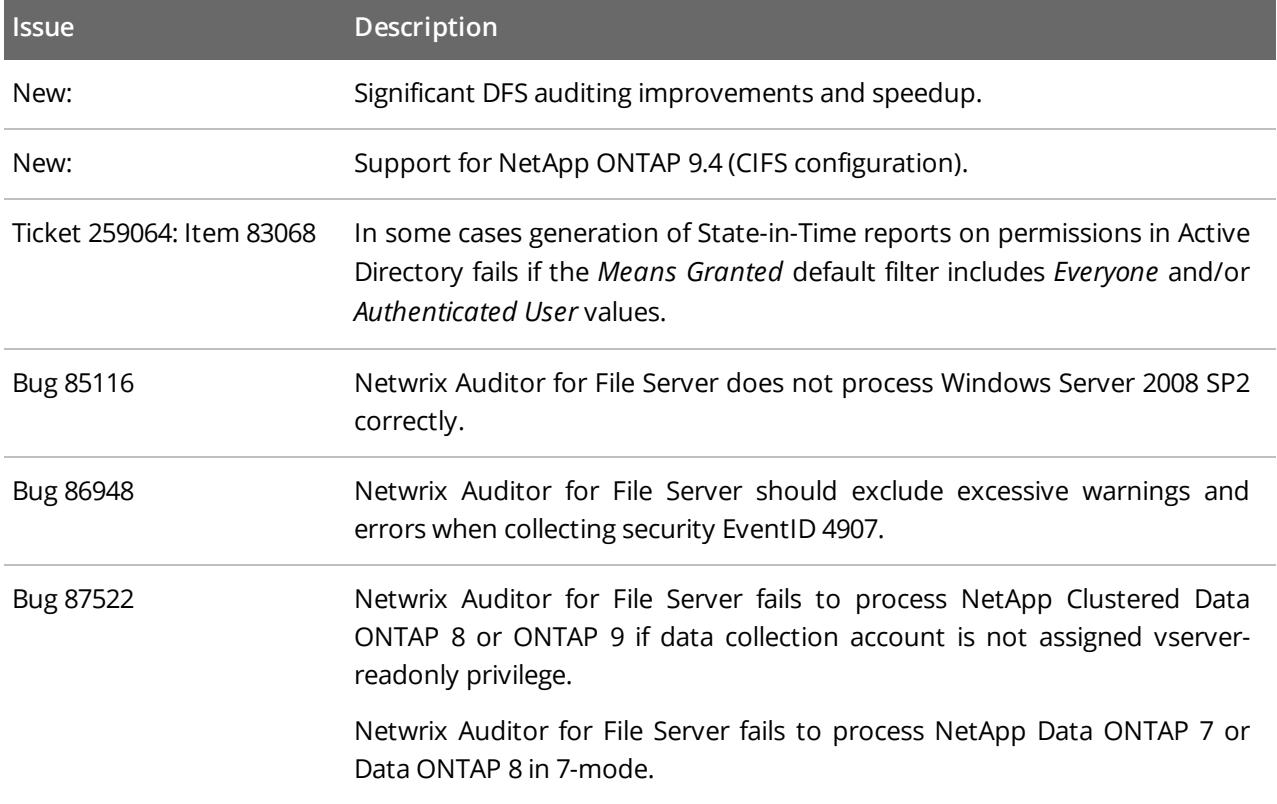

### <span id="page-11-2"></span>**3.2. Update 1**

This section lists customer issues that have been fixed in Netwrix Auditor 9.6 Update 1.

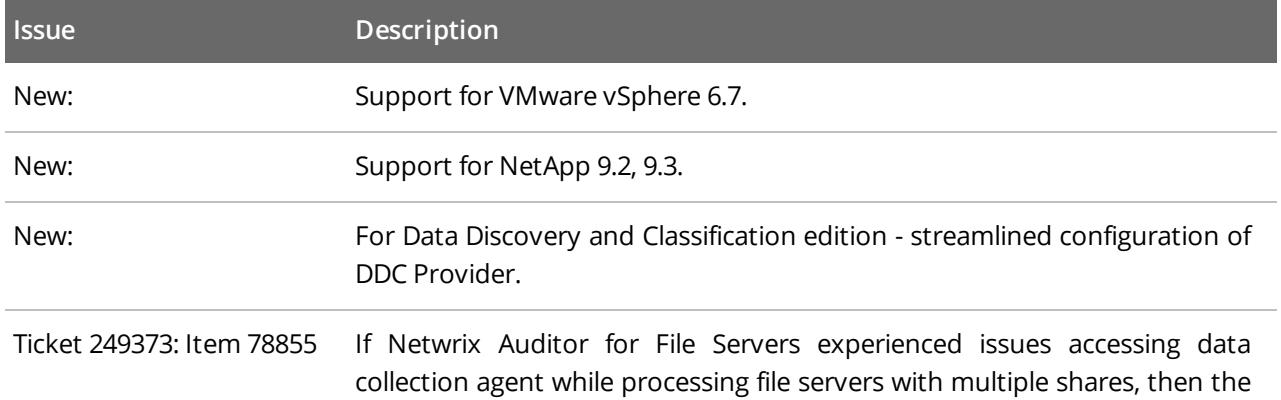

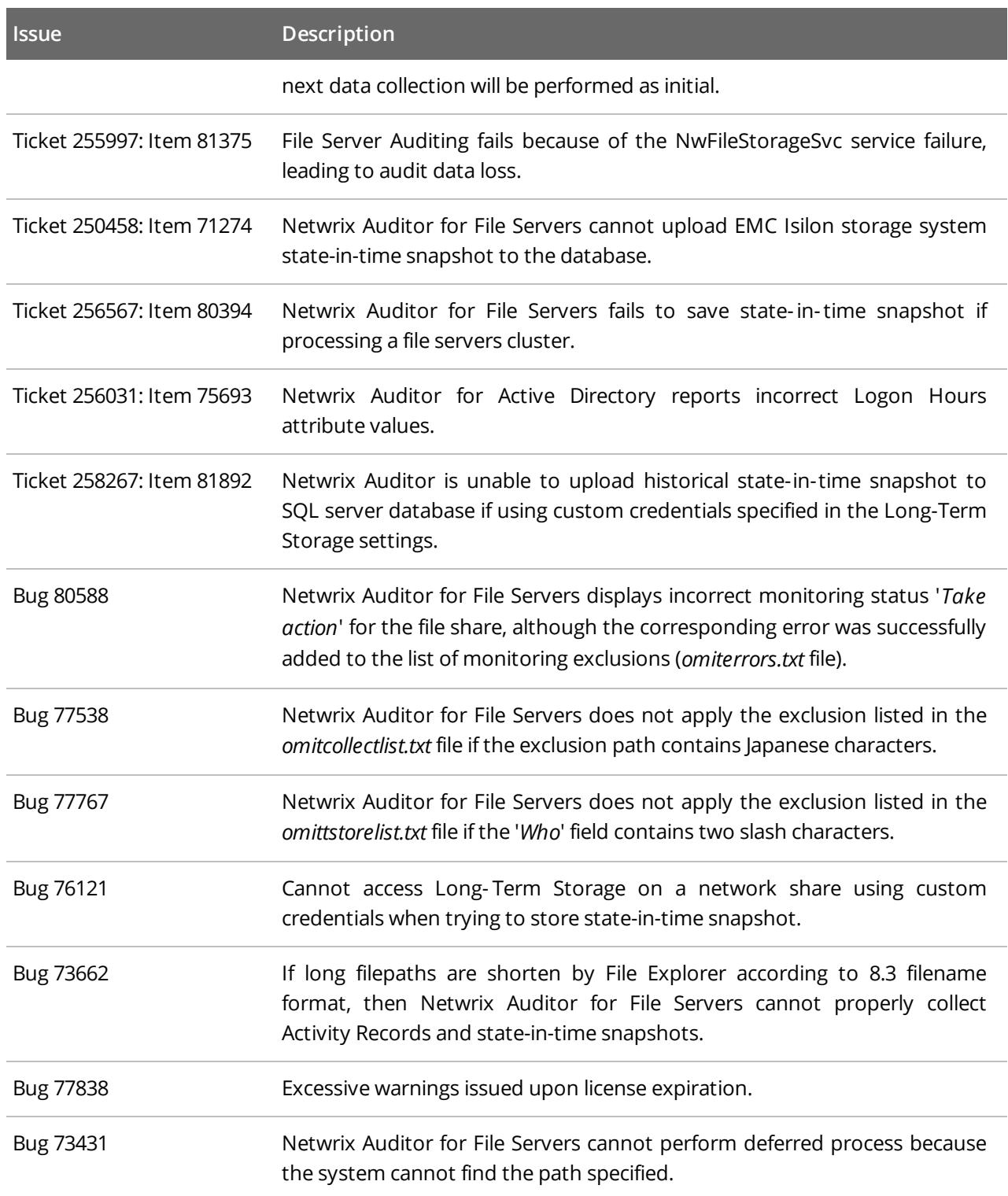